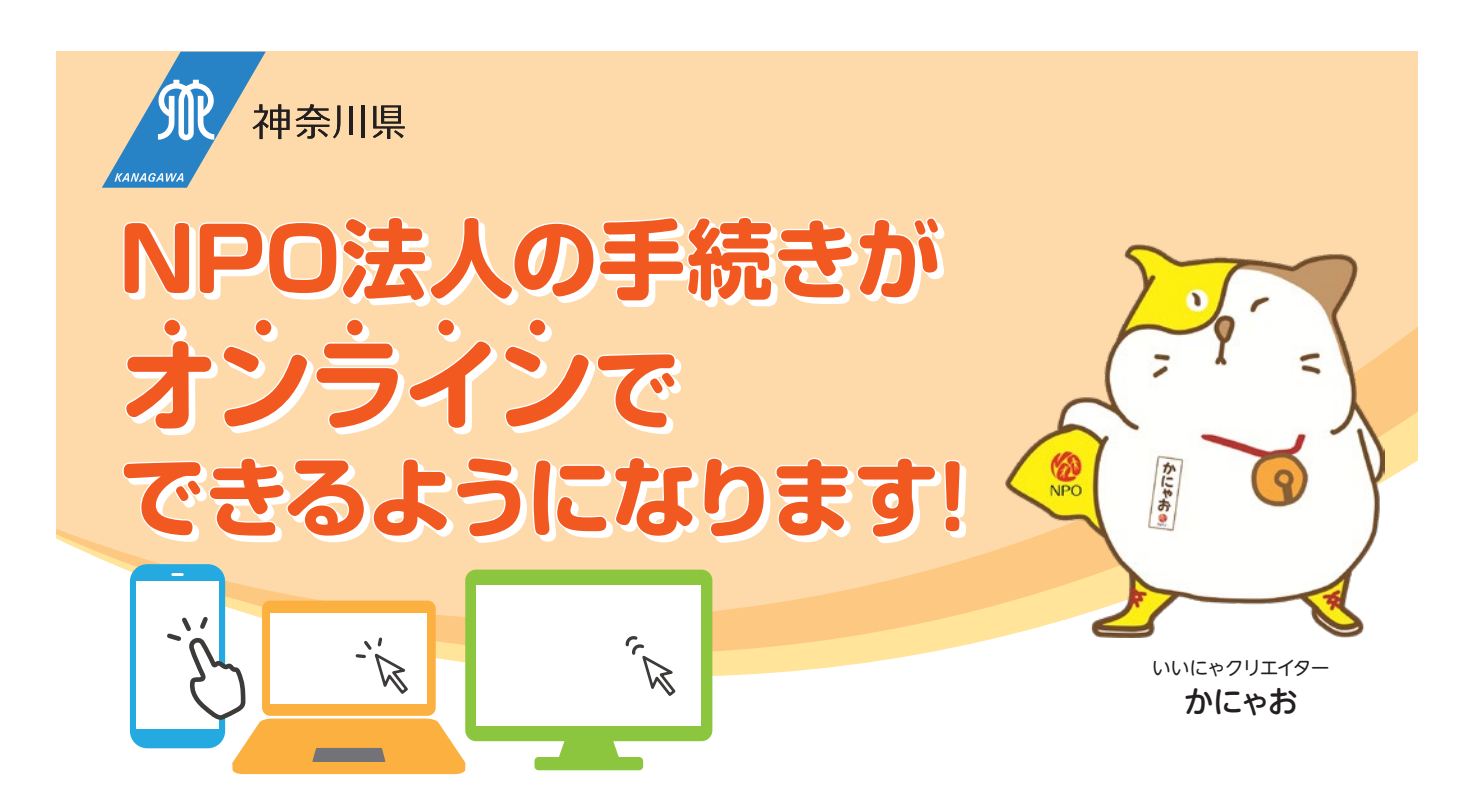

神奈川県所管のNPO法人の皆様は、内閣府の「NPO法人ポータルサイト」内で、 申請・届出等手続をオンライン上で行うことができる「ウェブ報告システム」が利用できるようになりました。 ※従来通り、電子申請システム(e-kanagawa)及び書面による申請・届出等を行うことも可能です。

# **ウェブ報告システムの主な機能**

#### ▶**アカウントの管理**

ユーザー登録や権限の設定、代理人用アカウントの作成ができます。

▶**書類の作成、提出**

ウェブ画面上での直接入力または書類のアップロードによる申請書類の提出ができます。

#### ▶**申請・届出履歴の確認**

過去に作成した申請・届出等書類の確認ができます。

▶**問い合せ機能**

システムの操作について、サポートデスクへの問い合せができます。

#### **対象となる手続き**

**・設立の認証申請 ・事業報告書等の提出 ・役員変更の届出 ・定款の変更** 等

## **オンラインで手続きを行うには?**

利用者登録(アカウント登録)又はGビズIDを利用することで各種手続きが可能となります。 登録、手続きは下のURLより、ご確認ください。 こちらからもお手続き可能です 、

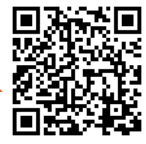

《URL》**https://www.npo-homepage.go.jp/npoportal/create/confirmation**

内閣府サポートデスク 【システム操作に関するお問合せ】 神奈川県政策局政策部NPO協働推進課 横浜駐在事務所 【手続きに関するお問合わせ】

話 0120-876-531

窓口時間 │ 平日 9:30〜18:15(12:00〜13:00を除く) |窓口時間 │ 平日 8:30〜17:15(12:00〜13:00を除く) |

電 話 045-312-1121

## **アカウント登録・利用申請**

### **手続きを始めるには、アカウント登録が必要となります。**

既にNPO法人を設立しており、新たにアカウント登録を行う場合

- **NPO法人ポータルサイトにアクセス。「法人ログイン画面」で「アカウントの新規登録」を選択。**
- ❷ 説明画面と規約を確認のうえ、必要情報を入力。⇒アカウント新規登録完了
- ❸ ログイン後の画面で「法人利用申請」を選択。必要情報を入力して申請。
- ❹ 申請後、内閣府より法人の主たる事務所の住所に「利用申請コード」が送付されるので、 「法人利用申請」画面でコードを入力 ⇒ 利用申請完了。手続きが開始できます。

現行のシステムで既にアカウントを登録している場合

- ❶ NPO法人ポータルサイトにアクセス。「法人ログイン」画面で登録済みのID・パスワードを入力してログイン。
- 規約を確認後、不足している情報を入力
- ❸ アカウント情報が更新され、登録完了。各種手続きを利用できます。

#### GビズIDを利用する場合

- ❶ NPO法人ポータルサイトにアクセス。「法人ログイン」画面で「GビズIDによるログイン」を選択。 GビズID・パスワードを入力しログイン。
- 2 手続きを行う法人を選択。
- ❸ 不足している情報を追加で入力し、登録完了。各種手続きを利用できます。

※登録方法の詳細については、表面の内閣府ポータルサイトのURLより、ご確認ください。

### **登記事項証明書・印鑑証明書の提出について**

登記事項証明書の提出が必要な手続きについては、登記事項証明書のみ郵送でのご提出が必須となりますので ご注意ください。また、印鑑証明書についても同様に郵送必須となります。

※その他の必要書類はオンライン上でご提出いただけます。

# **事業報告書等の期限内のご提出をお願いします**

神奈川県では、前事業年度の事業報告書等の提出について、 **毎事業年度初めの3月以内**に行わなければならない と条例で定めています(特定非営利活動促進法施行条例第8条)。 事業報告書等の提出は、期限内に行っていただきますようお願いします。 また、役員の改選・変更等が行われた際には、 速やかに役員変更の届出を行うようお願い致します。

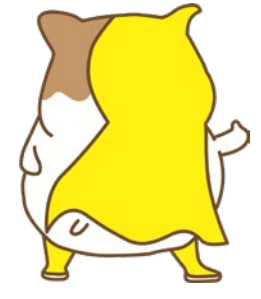

#### **関連リンク**

●NPO法人ポータルサイトログイン画面(内閣府) 《URL》**https://www.npo-homepage.go.jp/npoportal/users/auth/login?** こちらからもご確

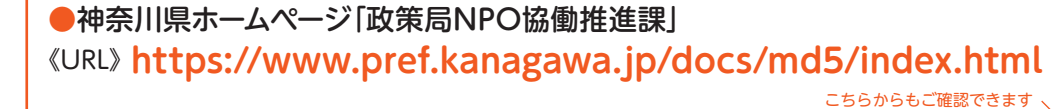

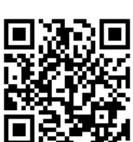

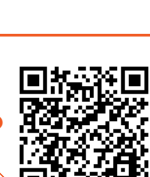